## Saving, Copying and Printing from an Internet Page

When on-line, there is occasionally information that needs transferring to a PC or laptop. You may even wish to print it as hard-copy. If your operating system is Microsoft Windows, following are a few tips for making life easier and less frustrating.

By right-clicking within the text of a page, an option menu appears. If you just want to **Print...**, click on this and you'll be presented with something like the example below:

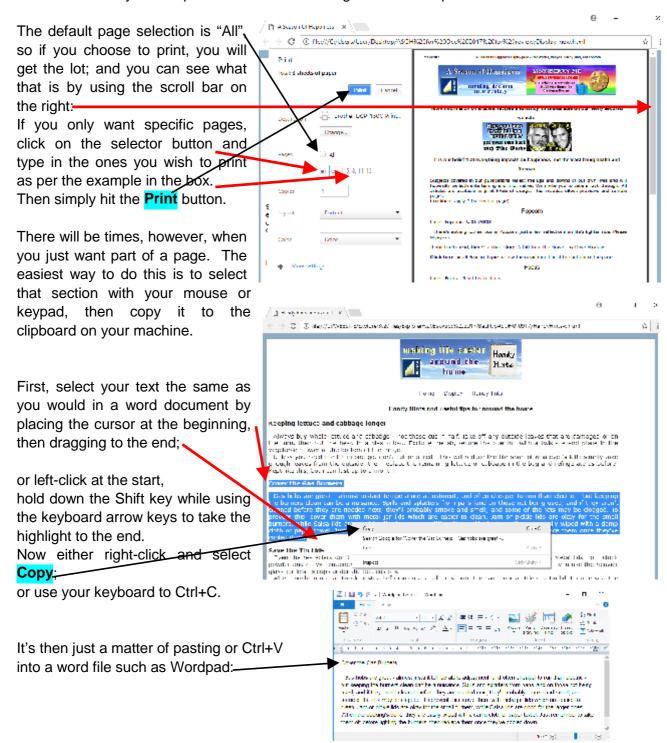

If you're new to this procedure, you might have considered just saving the entire Internet page to your PC; and there is a **Save As...** to click on which then gives the usual box for entering file name and destination. Fill all that in and just Save, you might think. The trouble is, this saved file can only be opened by an Internet browser, so all you can do is merely look at it. If your idea was to use the text in a word-processor document of your own, you still can; but you will have to do it the same way as described on the previous page.

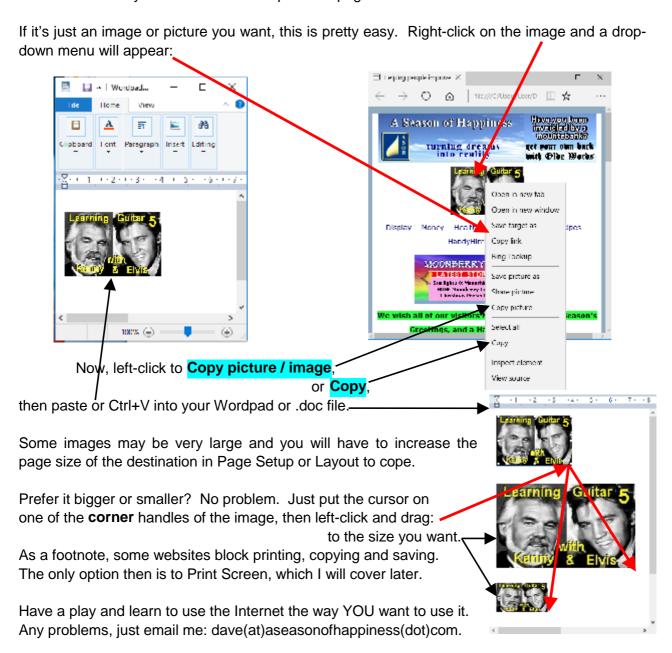

## Return to the Web Page to read, download and print information on a variety of topics

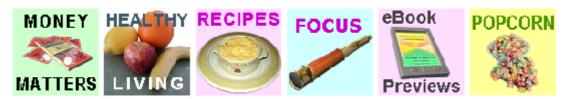

Where every effort has been made to be accurate and fair-minded, comments and opinions expressed on this website are based on personal experience and do not necessarily reflect the views of the wider community or those groups and institutions mentioned. A Season of Happiness and its staff accept no responsibility for any outcome based on suggestions offered. What works for us may not work for you. Please bear this in mind.